## **Polaris Under the Hood**

Prepared by: Wes Osborn

## Overview

Client Communication Kerberos Authentication SQL Profiler SIP Service

# !! WARNING !!

## Help -> About

Where to start

#### About Polaris

|              | Polaris Integrated Library System |                                     |  |  |  |  |
|--------------|-----------------------------------|-------------------------------------|--|--|--|--|
| P            | Version 4                         | Version 4. 1R2 Build 1036           |  |  |  |  |
| <b>x</b>     | © 1997-2                          | © 1997-2013 Polaris Library Systems |  |  |  |  |
|              | All rights                        | reserved.                           |  |  |  |  |
| Application  | Server:                           | PRODAPP/POLARIS                     |  |  |  |  |
| Polaris Use  | r:                                | wosborn@clcdpc.org                  |  |  |  |  |
| Polaris Brar | nch:                              | CLC Electronic Library              |  |  |  |  |
| Polaris Wor  | rkstation:                        | execdir.clcdpc.org                  |  |  |  |  |
|              |                                   | OK                                  |  |  |  |  |

×

### Click on the Application Server "link"

#### Polaris Properties

×

General Licenses

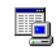

#### PRODAPP/POLARIS

| Property             | Value                        |
|----------------------|------------------------------|
| Computer ID          | EAEE1C91-6221-4440-9EB       |
| Data Link            | POLARIS                      |
| Data Source          | PRODDB                       |
| ERMS Network Address | PRODAPP:13088                |
| Mini Dump Directory  | C:\Users\wosborn\Local Se    |
| Initial Catalog      | Polaris                      |
| Licensor Host Name   | licensing.polarislibrary.com |
| Computer ID          | EAEE1C91-6221-4440-9EB       |
| Machine Name         | PRODAPP                      |
| Site Code            | CLC1594                      |
| Support Mode         | No                           |
| Web Server           | prodpac                      |
| Workstation Name     | execdir.clcdpc.org           |
|                      |                              |
|                      |                              |
|                      |                              |

#### A wealth of information

| <b>.</b> .' | Polaris Properties                                                                                                    |                                                           | × |
|-------------|----------------------------------------------------------------------------------------------------|-----------------------------------------------------------|---|
| G           | eneral Licenses                                                                                                    |                                                           |   |
|             | Organization:                                                                                                    |                                                           |   |
|             | Central Library Consortium                                                                                                    |                                                           |   |
|             | Subsystem                                                                                                    | Licensed \land                                            |   |
|             | Acquisitions EDI<br>Children's PAC<br>Community Profiles<br>Export Express<br>Express Check<br>Express Check Credit Card Payments<br>Feature It!<br>Fusion<br>Mobile PAC<br>Mobile PAC<br>Credit Card Payments<br>Outreach Services | $\mathbf{x} \in \mathbf{x} \in \mathbf{x} \in \mathbf{x}$ |   |
|             | Polaris API Service (Public)<br>PowerPAC<br>PowerPAC Credit Card Payments<br>RFID                                                                                                    | ><br>><br>><br>><br>>                                     |   |
|             | OK Cancel                                                                                                    | Apply                                                     |   |

#### Check if addon product isn't working

## **Client Communication**

## **Client Communication**

Complex

Try monitoring with Wireshark Uses App Server specified in client Can be separated from DB server New App servers need registered in the database

**Client Communication** API Calls = ERMS port 13088 Z39.50 = ERMS port 210Direct DB calls = SQL port 1433 Authentication = Kerberos port 88 COM+ API Calls = TCP High ports

| 🢐 Pro    | 💱 Process Explorer - Sysinternals: www.sysinternals.com [CLCDPC\wosborn] |          |               |                   |                                                                |  |  |
|----------|--------------------------------------------------------------------------|----------|---------------|-------------------|----------------------------------------------------------------|--|--|
| File (   | Options View Process Find L                                              | Jsers He | elp           |                   |                                                                |  |  |
|          | 🛃 🖪 🖺 🧮 🚳 🚰                                                              | ×   M    | ı 🔁 🛛 🚺       |                   |                                                                |  |  |
| Proce    |                                                                          | CPU      | Private Bytes |                   | PID Description Company Name                                   |  |  |
|          | 7zFM.exe                                                                 | < 0.01   | 5,076 K       |                   | 5540 7-Zip File Manager Igor Pavlov                            |  |  |
|          | ccSvcHst.exe                                                             | 0.01     | 26,988 K      |                   | 2480 Symantec Service Framework Symantec Corporation           |  |  |
| 0        | ccSvcHst.exe                                                             | < 0.01   | 6,264 K       | . 5,264 K         | 2036 Symantec Service Framework Symantec Corporation           |  |  |
|          | conhost.exe                                                              | < 0.01   | 1,540 K       | 3,388 K           | 2868                                                           |  |  |
| = 💷      | csrss.exe                                                                | < 0.01   | 2,988 K       | 5,452 K           | 520                                                            |  |  |
|          | csrss.exe                                                                | < 0.01   | 2,200 K       | 4,304 K           | 584                                                            |  |  |
| <b>.</b> | csrss.exe                                                                | 0.01     | 3,256 K       | 6,548 K           | 2520                                                           |  |  |
|          | dllhost.exe                                                              | < 0.01   | 6,152 K       | . 14,200 K        | 3792 COM Surrogate Microsoft Corporation                       |  |  |
|          | dllhost.exe                                                              |          | 8,232 K       | 15,564 K          | 9120                                                           |  |  |
|          | dwm.exe                                                                  |          | 2,032 K       | 4,604 K           | 5304 Desktop Window Manager Microsoft Corporation              |  |  |
|          | ERMSDaemon.exe                                                           | < 0.01   | 2,189,696 K   | . 229,792 K       | 1508 ERMSDaemon Polaris Library Systems                        |  |  |
| 0        | explorer.exe                                                             | 0.02     | 44,308 K      | . 64,480 K        | 5356 Windows Explorer Microsoft Corporation                    |  |  |
|          | inetinfo.exe                                                             |          | 14,212 K      | 20,664 K          | 1572 Internet Information Services Microsoft Corporation       |  |  |
|          | Interrupts                                                               | 0.03     | 0 K           | . OK              | n/a Hardware Interrupts and DPCs                               |  |  |
|          | LogonUI.exe                                                              |          | 9,100 K       | 16,144 K          | 940                                                            |  |  |
|          | lsass.exe                                                                |          | 21,652 K      | 29,492 K          | 676 Local Security Authority Proc Microsoft Corporation        |  |  |
|          | lsm.exe                                                                  |          | 3,676 K       | 6,872 K           | 684                                                            |  |  |
|          | mgsvc.exe                                                                |          | 8,368 K       | 9,772 K           | 1712 Message Queuing Service Microsoft Corporation             |  |  |
|          | msdtc.exe                                                                | < 0.01   | 4,156 K       | 8,936 K           | 2964 Microsoft Distributed Transa Microsoft Corporation        |  |  |
|          | MsDtsSrvr.exe                                                            |          | 106,656 K     | 25,488 K          | 1596 SQL Server Integration Servi Microsoft Corporation        |  |  |
|          | perfmon.exe                                                              | 0.18     | 14,964 K      |                   |                                                                |  |  |
| P        | PolarisILS.exe                                                           | 0.04     | 48,328 K      |                   | 5252 Polaris ILS Application Comp Polaris Library Systems      |  |  |
|          | procexp.exe                                                              |          | 2,996 K       |                   |                                                                |  |  |
|          | procexp64.exe                                                            | 0.13     | 16,128 K      |                   | 6624 Sysinternals Process Explorer Sysinternals - www.sysinter |  |  |
|          | psr.exe                                                                  | < 0.01   | 14,160 K      |                   | 5508                                                           |  |  |
|          | rdpclip.exe                                                              | . 0.01   | 2,796 K       |                   | 5140 RDP Clip Monitor Microsoft Corporation                    |  |  |
|          | ReportingServicesService.exe                                             | 0.01     | 448,044 K     |                   | 2052 Reporting Services Service Microsoft Corporation          |  |  |
|          | services.exe                                                             | 0.01     | 7,068 K       |                   | 668                                                            |  |  |
|          | SIPService.exe                                                           | < 0.01   | 12,016 K      |                   | 2020 Polaris ILS Application Comp Polaris Library Systems      |  |  |
|          |                                                                          | < 0.01   | 17,596 K      |                   |                                                                |  |  |
| · ·      | Smc.exe                                                                  | 0.01     | 732 K         |                   | 3736 Symantec CMC Smc Symantec Corporation<br>428              |  |  |
|          | age: 0.63% Commit Charge: 76                                             | 3 23%    |               |                   |                                                                |  |  |
| CPU US   | age: 0.05%Commit Charge: 76                                              | 1.23% F  | Tocesses: 57  | rnysical Osage: 7 | 3.33 %                                                         |  |  |

### Find out more using ProcessExplorer

#### ERMSDaemon.exe:1508 Properties

\_ 🗆 ×

| Image   | Performance | е        | Performance Graph |             | Services |  |
|---------|-------------|----------|-------------------|-------------|----------|--|
| Threads | TCP/IP      | Security |                   | Environment | Strings  |  |

#### Resolve addresses

| P 🔺 | Local Address               | Remote Address              |     |
|-----|-----------------------------|-----------------------------|-----|
| TCP | poldevdb02.clcdpc.org:13088 | poldevdb02.clcdpc.org:0     |     |
| TCP | poldevdb02.clcdpc.org:6004  | poldevdb02.clcdpc.org:0     |     |
| TCP | poldevdb02.clcdpc.org:210   | poldevdb02.clcdpc.org:0     |     |
| TCP | poldevdb02.clcdpc.org:499   | poldevdb02.clcdpc.org:0     |     |
| TCP | poldevdb02.clcdpc.org:13088 | poldevdb02.clcdpc.org:49315 |     |
| TCP | poldevdb02.clcdpc.org:13088 | poldevdb02.clcdpc.org:49316 |     |
| TCP | poldevdb02.clcdpc.org:13088 | poldevdb02.clcdpc.org:49334 |     |
| TCP | poldevdb02.clcdpc.org:13088 | poldevdb02.clcdpc.org:49671 |     |
| TCP | poldevdb02.clcdpc.org:13088 | poldevdb02.clcdpc.org:49692 |     |
| TCP | poldevdb02.clcdpc.org:13088 | poldevdb02.clcdpc.org:50984 |     |
| TCP | poldevdb02.clcdpc.org:13088 | poldevdb02.clcdpc.org:50985 |     |
| TCP | poldevdb02.clcdpc.org:13088 | poldevdb02.clcdpc.org:50994 |     |
| TCP | poldevdb02.clcdpc.org:13088 | poldevdb02.clcdpc.org:50997 |     |
| TCP | poldevdb02.clcdpc.org:13088 | poldevdb02.clcdpc.org:52689 |     |
| TCP | poldevdb02.clcdpc.org:13088 | poldevdb02.clcdpc.org:52699 |     |
| TCP | poldevdb02.clcdpc.org:13088 | poldevdb02.clcdpc.org:52702 |     |
| TCP | poldevdb02.clcdpc.org:13088 | poldevdb02.clcdpc.org:52703 |     |
| TCP | poldevdb02.clcdpc.org:13088 | poldevdb02.clcdpc.org:54539 |     |
| TCP | poldevdb02.clcdpc.org:13088 | poldevdb02.clcdpc.org:54558 | -   |
| •   |                             | •                           | Γ   |
|     |                             |                             | -   |
|     |                             |                             |     |
|     |                             | OK Cano                     | :er |

### **ERMS** Daemon Properties

| Programs                                                        |
|-----------------------------------------------------------------|
| Active Directory Users and Computers                            |
| 💩 Component Services                                            |
| 🐷 🗑 Database Compare 2013                                       |
| Spreadsheet Compare 2013                                        |
| 🜆 Computer Management                                           |
| Control Panel                                                   |
| 🛃 Allow remote access to your computer                          |
| Allow Remote Assistance invitations to be sent from this comp   |
| Change when the computer sleeps                                 |
| Documents                                                       |
| Image: OHPUG COMPLETED PLS Support for Regional Event Request F |
| Integration Services Script Component                           |
|                                                                 |
|                                                                 |
|                                                                 |
|                                                                 |
| ₽ See more results                                              |
| comp X Sign out +                                               |

### Launch management on AppServer

0. File

Window

#### Action View Help <u>n in in in in</u> × **T** Q ? Fi Console Root Executable ... Process ID Paused NT S.... Name Recy.... 🥺 Component Services -🚯 Polaris. 4. 1 R 2 . . . 👘 dllhost.exe 9120 No No. No. Computers -ሕ System Applic... 🛛 dllhost.exe 3792 No. Yes No. 🖂 🌉 My Computer COM+ Applications + + DCOM Config Running Processes -🚠 Polaris.4.1R2 (§ + System Applical + Distributed Transad + Event Viewer (Local) + Services (Local) +

#### **Find Polaris PID**

| 💷 dllhost.ex | e:9120 Pi <mark>5ystem Co</mark><br>48.2 GB | ommit            |        |           | _         |       |
|--------------|---------------------------------------------|------------------|--------|-----------|-----------|-------|
| Image        | 2:01:12 A                                   | M<br>Performance | e Gran | h Î Disk  | and Netwo | urk I |
| Threads      | TCP/IP                                      | Security         |        | vironment | String    |       |
|              |                                             |                  |        |           | 1         |       |
| 🔽 Resolve    | e addresses                                 |                  |        |           |           |       |
| Proto        | Local Address                               | Remote Addr      | ess    | State     |           |       |
|              |                                             |                  |        |           |           |       |
|              |                                             |                  |        |           |           |       |
|              |                                             |                  |        |           |           |       |
|              |                                             |                  |        |           |           |       |
|              |                                             |                  |        |           |           |       |
|              |                                             |                  |        |           |           |       |
|              |                                             |                  |        |           |           |       |
|              |                                             |                  |        |           |           |       |
|              |                                             |                  |        |           |           |       |
|              |                                             |                  |        |           |           |       |
|              |                                             |                  |        |           |           |       |
|              |                                             |                  |        |           |           |       |
|              |                                             |                  |        |           |           |       |
|              |                                             |                  |        |           |           |       |
|              |                                             |                  |        |           |           |       |
|              |                                             |                  |        |           |           |       |
|              |                                             |                  |        |           |           |       |
| ,            |                                             |                  |        |           |           |       |
| -            |                                             |                  |        |           | _         |       |
|              |                                             |                  |        | ОК        | Cance     |       |

### ProcessExplorer Polaris COM Service

| SQLQuery2.sql - pCDPC\wosborn (65))* × SQLQuery1.sql - pCDPC\wosborn (58))* |
|-----------------------------------------------------------------------------|
| exec polaris.dwishowentries 'appserver'                                     |
|                                                                             |
|                                                                             |
|                                                                             |
|                                                                             |
|                                                                             |
|                                                                             |
|                                                                             |
|                                                                             |
|                                                                             |
|                                                                             |
|                                                                             |
|                                                                             |
|                                                                             |
|                                                                             |
| 100 % - <                                                                   |
| 📰 Results 📑 Messages                                                        |
| EntryID CommonName                                                          |
| 1 2409 devpac02                                                             |
| 2 2408 poldevdb02                                                           |
|                                                                             |

### Finding registered app servers

## Adding a new app server

- Find PolarisSupport folder on server
- Run server setup process
- Choose ERMS and Application setup
- Run this stored procedure: exec dwinewappserver 'DBHostName', 'Polaris', 'AppServerHostName'

## **<u>Client Side:</u>** PING.EXE

"Normal" Ping uses ICMP ICMP Packets can be dropped or delayed May tell you if server is powered on but service may not be running Time to find something new

C:1.

C:\Windows\system32\cmd.exe

```
Microsoft Windows [Version 6.2.9200]
(c) 2012 Microsoft Corporation. All rights reserved.
C:\Windows\system32>ping_prodapp
Pinging prodapp.clcdpc.org [192.168.144.170] with 32 bytes of data:
Reply from 192.168.144.170: bytes=32 time<1ms TTL=127
Reply from 192.168.144.170: bytes=32 time<1ms TTL=127
Reply from 192.168.144.170: bytes=32 time<1ms TTL=127
Reply from 192.168.144.170: bytes=32 time<1ms TTL=127
Ping statistics for 192.168.144.170:
   Packets: Sent = 4, Received = 4, Lost = 0 (0% loss),
Approximate round trip times in milli-seconds:
   Minimum = Oms, Maximum = Oms, Average = Oms
C:\Windows\system32>
```

### Pinging App Server works

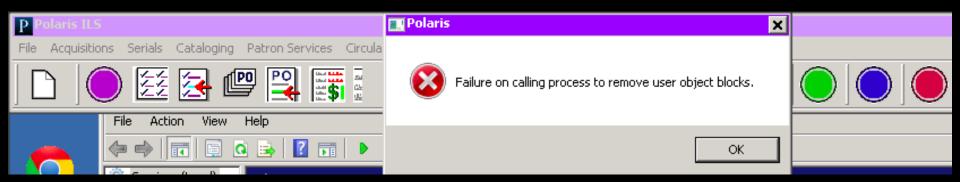

#### But client won't connect

## **<u>Client Side:</u>** TCP Ping

Two Options:

http://go.clcohio.org/psping

http://go.clcohio.org/tcping

Mimics a client attempting TCP

connection to server on service port

Ideally run from CLIENT with issue

| C:\Y | Vindows | \system | 32\cmd | l.exe |
|------|---------|---------|--------|-------|
|      |         |         | •      |       |

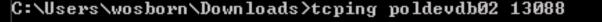

```
Probing fe80::2432:b2bc:cba5:44dd:13088/tcp - Socket is not connected (10057) -
time=2011.496ms
Probing fe80::2432:b2bc:cba5:44dd:13088/tcp - Socket is not connected (10057) -
time=2007.834ms
Probing fe80::2432:b2bc:cba5:44dd:13088/tcp - Socket is not connected (10057) -
time=2000.176ms
Probing fe80::2432:b2bc:cba5:44dd:13088/tcp - Socket is not connected (10057) -
time=2001.76ms
Probing fe80::2432:b2bc:cba5:44dd:13088/tcp - Socket is not connected (10057) -
time=2011.829ms
Ping statistics for fe80::2432:b2bc:cba5:44dd:13088
4 probes sent.
0 successful, 4 failed.
Was unable to connect, cannot provide trip statistics.
C:\Users\wosborn\Downloads>_
```

#### By default hostname check is IPv6

#### C:\Windows\system32\cmd.exe

```
C:\Users\wosborn\Downloads>tcping 192.168.144.80 13088

Probing 192.168.144.80:13088/tcp - Port is open - time=3.353ms

Probing 192.168.144.80:13088/tcp - Port is open - time=0.242ms

Probing 192.168.144.80:13088/tcp - Port is open - time=0.224ms

Probing 192.168.144.80:13088/tcp - Port is open - time=0.241ms

Ping statistics for 192.168.144.80:13088

4 probes sent.

4 successful, 0 failed.

Approximate trip times in milli-seconds:

Minimum = 0.224ms, Maximum = 3.353ms, Average = 1.015ms

C:\Users\wosborn\Downloads>_
```

#### Check with IPv4 address

## **Kerberos Authentication**

## **Kerberos Authentication**

Authentication happens frequently

NTLM is the fallback

Kerberos requires

2008r2+ Forest/Domain Level

Windows 7 Clients

Kerberos Forest Search Order

|                              |                           |                                        | Event Viewer                                     |                    |                   |     |   |
|------------------------------|---------------------------|----------------------------------------|--------------------------------------------------|--------------------|-------------------|-----|---|
| File Action View Help        |                           |                                        |                                                  |                    |                   |     |   |
| 🗢 🔿 🙍 🖬                      |                           |                                        |                                                  |                    |                   |     |   |
| Event Viewer (PRODAPP.CLCDP  | Security Number of e      | vents: 41,718 (!) New events available | :                                                |                    |                   |     |   |
| Custom Views                 | Keywords                  | Date and Time                          | Source                                           | Event ID           | Task Category     |     | ^ |
| Windows Logs Application     | Audit Success             | 10/7/2013 3:02:56 AM                   | Microsoft Windows sec                            |                    | Special Logon     |     | - |
| E Security                   | Audit Success             | 10/7/2013 3:01:40 AM                   | Microsoft Windows sec                            |                    | Logoff            |     |   |
| Setup                        | Audit Success             | 10/7/2013 3:01:40 AM                   | Microsoft Windows sec                            |                    | Logoff            |     |   |
| 🛃 System                     | Audit Success             | 10/7/2013 3:01:40 AM                   | Microsoft Windows sec                            |                    | Logoff            |     |   |
| Forwarded Events             | Audit Success             | 10/7/2013 3:01:40 AM                   | Microsoft Windows sec                            | 4634               | Logoff            |     |   |
| Applications and Services Lo | Audit Success             | 10/7/2013 3:01:11 AM                   | Microsoft Windows sec                            | 4624               | Logon             |     |   |
|                              | Audit Success             | 10/7/2013 3:00:35 AM                   | Microsoft Windows sec                            | 4624               | Logon             |     | ¥ |
|                              | Event 4624, Microsoft W   | /indows security auditing.             |                                                  |                    |                   |     | × |
|                              |                           |                                        |                                                  |                    |                   |     | _ |
|                              | General Details           |                                        |                                                  |                    |                   |     |   |
|                              |                           |                                        |                                                  |                    |                   | ^   |   |
|                              | Detailed Authentica       | tion Information:                      |                                                  |                    |                   | ^   |   |
|                              | Logon Pro                 |                                        |                                                  |                    |                   |     |   |
|                              | Authentica<br>Transited S | ition Package: NTLM                    |                                                  |                    |                   |     |   |
|                              |                           | ame (NTLM only): NTLM V2               |                                                  |                    |                   |     |   |
|                              | Key Length                |                                        |                                                  |                    |                   | 100 |   |
|                              | - · · ·                   |                                        |                                                  |                    |                   |     |   |
|                              | This event is genera      | ted when a logon session is created.   | It is generated on the computer that was accesse | .a.                |                   |     |   |
|                              | The subject fields in     | dicate the account on the local syste  | m which requested the logon. This is most com    | monly a service su | uch as the Server |     |   |
|                              | service, or a local pr    | ocess such as Winlogon.exe or Servic   | es.exe.                                          |                    |                   |     |   |

### App Server Event Viewer - NTLM

¥.

| Security Number of ev                                           | /ents: 41,718 (!)        | ) New events availa    | lable                             |   |              |
|-----------------------------------------------------------------|--------------------------|------------------------|-----------------------------------|---|--------------|
| Keywords                                                        | Date and Tir             | me                     | Source Event ID Task Category     |   | ^            |
| Q Audit Success                                                 | 10/6/2013 4              | :11:34 PM              | Microsoft Windows sec 4624 Logon  |   |              |
| audit Success                                                   | 10/6/2013 4              | :11:34 PM              | Microsoft Windows sec 4624 Logon  |   |              |
| Audit Success                                                   | 10/6/2013 4              | :11:34 PM              | Microsoft Windows sec 4624 Logon  |   |              |
| 🔍 Audit Success                                                 | 10/6/2013 4              | «11:33 PM              | Microsoft Windows sec 4634 Logoff |   |              |
| 🔍 Audit Success                                                 | 10/6/2013 4              | «11:33 PM              | Microsoft Windows sec 4634 Logoff |   |              |
| 🔍 Audit Success                                                 | 10/6/2013 4              | :11:33 PM              | Microsoft Windows sec 4634 Logoff |   |              |
| 🔍 Audit Success                                                 | 10/6/2013 4              | :11:32 PM              | Microsoft Windows sec 4624 Logon  |   | $\checkmark$ |
| Event 4624, Microsoft W                                         | indows security          | y auditing.            |                                   |   | ×            |
| General Details                                                 |                          |                        |                                   |   |              |
| Network Informatior<br>Workstatior<br>Source Net<br>Source Port | n Name:<br>work Address: | 192.168.34.36<br>54212 |                                   | ^ |              |
|                                                                 |                          |                        |                                   |   |              |
| Detailed Authenticat<br>Logon Proc                              | tion Information         |                        |                                   |   |              |

#### App Server Event Viewer - Kerberos

| C:\.           | C:\Windows\system32\cmd.exe                                                                                                    | -     |     | x            |
|----------------|----------------------------------------------------------------------------------------------------|-------|-----|--------------|
| #14≻<br>calize | Client: wosborn @ CLCDPC.ORG<br>Server: cifs/prodapp.clcdpc.org @ CLCDPC.ORG<br>KerbTicket Encryption Type: AES-256-CTS-HMAC-SHA1-96<br>Ticket Flags 0x40a10000 -> forwardable renewable pre_authent                    | name_ | can | ^            |
| Callze         | Start Time: 10/2/2013 12:12:51 (local)<br>End Time: 10/2/2013 21:47:28 (local)<br>Renew Time: 10/4/2013 14:47:18 (local)<br>Session Key Type: AES-256-CTS-HMAC-SHA1-96<br>Cache Flags: 0<br>Kdc Called: DC02.clcdpc.org |       |     |              |
| #15><br>calize | Client: wosborn @ CLCDPC.ORG<br>Server: RestrictedKrbHost/prodapp @ CLCDPC.ORG<br>KerbTicket Encryption Type: AES-256-CTS-HMAC-SHA1-96<br>Ticket Flags 0x40a10000 -> forwardable renewable pre_authent                  | name_ | can | oni          |
| Call2e         | Start Time: 10/2/2013 12:12:51 (local)<br>End Time: 10/2/2013 21:47:28 (local)<br>Renew Time: 10/4/2013 14:47:18 (local)<br>Session Key Type: AES-256-CTS-HMAC-SHA1-96<br>Cache Flags: 0<br>Kdc Called: DC02.clcdpc.org |       |     |              |
| C:\Wind        | ows\system32>                                                                                                    |       |     | $\checkmark$ |

### Also run klist from client

## **SQL** Profiler

## **SQL** Profiler

Installed as part of SQL Management Tools

Runs locally or remotely

Shows all the "chatter" happening on

the SQL server

Simple to use, hard to interpret

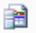

#### SQL Server Profiler

| File | Edit   | View     | Replay   | Tools | Window  | Help |
|------|--------|----------|----------|-------|---------|------|
|      | New T  | race     |          |       | Ctrl+N  | M 9  |
|      | Open   |          |          |       |         | >    |
|      | Close  |          |          |       | Ctrl+F4 |      |
|      | Save   |          |          |       | Ctrl+S  |      |
|      | Save A | ls       |          |       |         | ▶    |
|      | Prope  | rties    |          |       |         |      |
|      | Temp   | lates    |          |       |         | •    |
|      | Run T  | race     |          |       |         |      |
|      | Pause  | Trace    |          |       |         |      |
|      | Stop T | race     |          |       |         |      |
|      | Export | :        |          |       |         | ▶    |
|      | Impor  | t Perfor | rmance D | ata   |         |      |
|      | Exit   |          |          |       |         |      |

### Starting a trace

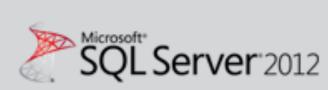

ļ

| Server type:    | Database Engine        |  |  |  |  |
|-----------------|------------------------|--|--|--|--|
| Server name:    | poldevdb02             |  |  |  |  |
| Authentication: | Windows Authentication |  |  |  |  |
| User name:      | CLCDPC\wosbom          |  |  |  |  |
| Password:       |                        |  |  |  |  |
|                 | Remember password      |  |  |  |  |
| Connect         | Cancel Help Options >> |  |  |  |  |
| Connect         |                        |  |  |  |  |

### Logging into server to trace

|                         | Trace Properties                 |          |              | ×       |
|-------------------------|----------------------------------|----------|--------------|---------|
| eneral Events Selection |                                  |          |              | 1       |
| Trace name:             | Untitled - 1                     |          |              |         |
| Trace provider name:    | poldevdb02                       |          |              |         |
| Trace provider type:    | Microsoft SQL Server 2008 R2     | version: | 10.50.4000   |         |
| Use the template:       | Standard (default)               |          |              | •       |
| Save to file:           |                                  |          |              | )<br>II |
|                         | Set maximum file size (MB):      |          | 5            |         |
|                         | Enable file rollover             |          |              |         |
|                         | Server processes trace data      |          |              |         |
| Save to table:          |                                  |          |              | E       |
|                         | Set maximum rows (in thousands): |          | 1            |         |
| Enable trace stop time: | 10/ 2/2013 💌 3:18:00 PM 🔆        |          |              |         |
|                         |                                  |          |              |         |
|                         |                                  |          |              |         |
|                         |                                  |          | Run Cancel H | lelp    |

### Using default trace parameters

SQL Server Profiler - [Untitled - 1 (poldevdb02)]

PolarisILS/P...

NTUserName

| - F | 🚡 File Edit View Replay Tools 🕅       | Window Help                                    |                 |  |  |  |  |
|-----|---------------------------------------|------------------------------------------------|-----------------|--|--|--|--|
|     | 🖹 🎦 🚔 🗟 🖉 🛎 🕢   🕨 💷 👫 🚍 💷 💷 🐺 💹 🗺 i 🦻 |                                                |                 |  |  |  |  |
|     | EventClass                            | TextData                                       | ApplicationName |  |  |  |  |
| Г   | SQL:BatchStarting                     | SELECT CarrierID, CarrierName FROM             | PolarisILS/P    |  |  |  |  |
|     | SQL:BatchCompleted                    | SELECT CarrierID, CarrierName FROM             | PolarisILS/P    |  |  |  |  |
|     | RPC:Completed                         | exec sp_executesql N'SELECT PatronC            | PolarisILS/P    |  |  |  |  |
|     | RPC:Completed                         | exec sp_executesql N'SELECT Polaris            | PolarisILS/P    |  |  |  |  |
|     | RPC:Completed                         | <pre>exec Polaris.Circ_LoadPatronAddress</pre> | PolarisILS/P    |  |  |  |  |
|     | Audit Login                           | network protocol: LPC set quote                | PolarisILS/P    |  |  |  |  |
|     | RPC:Completed                         | exec Polaris.OR exec Polaris.ORS_GetPatron @n  | PatronID=34030  |  |  |  |  |
|     | Audit Logout                          |                                                | PolarisILS/P    |  |  |  |  |
|     | RPC:Completed                         | <pre>exec sp_reset_connection</pre>            | PolarisILS/P    |  |  |  |  |
|     | Audit Login                           | network protocol: LPC set quote                | PolarisILS/P    |  |  |  |  |
|     | RPC:Completed                         | declare @p11 nvarchar(2047) set @p             | PolarisILS/P    |  |  |  |  |
|     | Audit Logout                          |                                                | PolarisILS/P    |  |  |  |  |
|     | RPC:Completed                         | exec sp_reset_connection                       | PolarisILS/P    |  |  |  |  |
|     | Audit Login                           | network protocol: LPC set quote                | PolarisILS/P    |  |  |  |  |
|     | RPC:Completed                         | declare @p11 nvarchar(2047) set @p             | PolarisILS/P    |  |  |  |  |
|     | Audit Logout                          |                                                | PolarisILS/P    |  |  |  |  |

exec Polaris.ORS\_GetPatron @nPatronID=34030

RPC:Completed

RPC:Completed

Audit Login

<

#### Opening patron record - Step 1

-- network protocol: LPC set quote... PolarisILS/P...

declare @p11 nvarchar(2047) set @p... PolarisILS/P...

exec sp\_reset\_connection

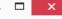

\_ 8 ×

🚵 File Edit View Replay Tools Window Help

#### 📄 🎦 泸 🗟 🝠 🗛 📿 | 🕨 🗉 | 强 🗐 🔟 🔍 🕺 🚧 🎐

| EventClass         | TextData                            | ApplicationName | NTUserName | LoginName | CPU | Reads | Writes | Duration | ^ |
|--------------------|-------------------------------------|-----------------|------------|-----------|-----|-------|--------|----------|---|
| Audit Login        | network protocol: LPC set quote     | PolarisILS/P    |            | polaris   |     |       |        |          |   |
| RPC:Completed      | declare @p5 int set @p5=2 declare   | PolarisILS/P    |            | polaris   | 0   | 120   | 0      |          |   |
| Audit Logout       |                                     | PolarisILS/P    |            | polaris   | 0   | 258   | 0      |          |   |
| RPC:Completed      | exec sp_reset_connection            | PolarisILS/P    |            | polaris   | 0   | 0     | 0      |          |   |
| Audit Login        | network protocol: LPC set quote     | PolarisILS/P    |            | polaris   |     |       |        |          |   |
| RPC:Completed      | declare @p11 nvarchar(2047) set @p  | PolarisILS/P    |            | polaris   | 0   | 8     | 0      |          |   |
| Audit Logout       |                                     | PolarisILS/P    |            | polaris   | 0   | 266   | 0      |          |   |
| RPC:Completed      | exec sp_reset_connection            | PolarisILS/P    |            | polaris   | 0   | 0     | 0      |          |   |
| Audit Login        | network protocol: LPC set quote     | PolarisILS/P    |            | polaris   |     |       |        |          |   |
| RPC:Completed      | declare @p5 int set @p5=2 declare   | PolarisILS/P    |            | polaris   | 16  | 5755  | 0      |          |   |
| RPC:Completed      | exec sp_executesql N'SELECT Name, S | PolarisILS/P    |            | polaris   | 0   | 4     | 0      |          |   |
| SQL:BatchStarting  | SELECT LanguageID, LanguageDesc FR0 | PolarisILS/P    |            | polaris   |     |       |        |          |   |
| SQL:BatchCompleted | SELECT LanguageID, LanguageDesc FR0 | PolarisILS/P    |            | polaris   | 0   | 2     | 0      |          |   |
| SQL:BatchStarting  | SELECT DeliveryOptionID, DeliveryOp | PolarisILS/P    |            | polaris   |     |       |        |          |   |
| SQL:BatchCompleted | SELECT DeliveryOptionID, DeliveryOp | PolarisILS/P    |            | polaris   | 0   | 9     | 0      |          |   |
| SQL:BatchStarting  | SELECT CarrierID, CarrierName FROM  | PolarisILS/P    |            | polaris   |     |       |        |          |   |
| SQL:BatchCompleted | SELECT CarrierID, CarrierName FROM  | PolarisILS/P    |            | polaris   | 0   | 7     | 0      |          |   |
| RPC:Completed      | exec sp_executesql N'SELECT PatronC | PolarisILS/P    |            | polaris   | 0   | 36    | 0      |          |   |
| RPC:Completed      | exec sp_executesql N'SELECT Polaris | PolarisILS/P    |            | polaris   | 0   | 31    | 0      |          | 4 |
| <                  |                                     |                 |            |           |     |       |        | >        |   |
|                    | exec sp_executesq1 N select Poldris | FOTAL ISILS/F   |            | poraris   | 0   | 51    | U      |          | > |

exec sp\_executesql N'SELECT PatronCodeID, PCodeDescription, OrganizationID, DeliveryOptionID, BranchName, Barcode, Gender, Birthdate, NameFirst, NameLast, NameMiddle, NameSuffix, NameTitle, PhoneVoice1, Phone1CarrierID, PhoneVoice2, Phone2CarrierID, PhoneVoice3, Phone3CarrierID, PhoneFAX, EmailAddress, AltEmailAddress, Password, EntryDate, ExpirationDate, AddrCheckDate, UpdateDate, StatisticalClassID, RegistrationDate, LanguageID, FormerID, ReadingList, CollectionExempt, User1, User2, User3, User4, User5, CreatorID, ModifierID, SystemBlocks, LastActivityDate, ExcludeFromOverdues, DeletionExempt, ExcludeFromHolds, ExcludeFromBills, EmailFormatID, EnableSMS, EReceiptOptionID, TxtPhoneNumber FROM Polaris.ViewPatronRegistration WITH (NOLOCK) WHERE PatronID = @P1',N'@P1 int',34030

### Opening patron record - Step 2

# SQL Profiler - Client Debug Find stored procedure "called" when executing in client Attempt to execute procedure manually w/SQL Management Execute OK = Client Bug (Bad) Execute Fail = Procedure Bug

## **SQL Profiler - Deconstruction**

Determine Stored Procedure called

so you can create a batch process

Batch remove erroneous fines

Figure out what process is running so you can try to speed it up

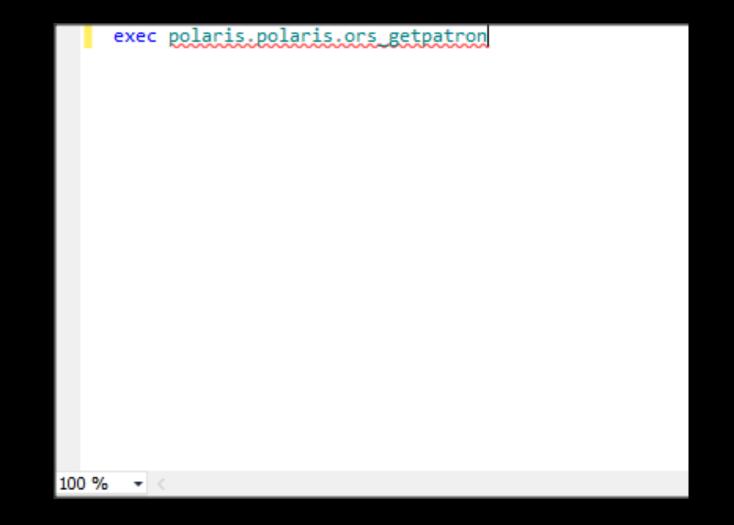

#### SQL Manager, call up stored procedure

| File Edit View                                  | Que                                   | y Project Debug Tools Window Help                       |              |  |  |  |  |  |  |
|-------------------------------------------------|---------------------------------------|---------------------------------------------------------|--------------|--|--|--|--|--|--|
| i 🛅 • 🕮 • 💕                                     |                                       | Connection                                              | •            |  |  |  |  |  |  |
| i 💷 🙀 🛛 Polaris                                 | ;                                     | Open Server in Object Explorer                          | Alt+F8       |  |  |  |  |  |  |
| SQLQuery2.sql - p                               | A <sub>B</sub>                        | Specify Values for Template Parameters                  | Ctrl+Shift+M |  |  |  |  |  |  |
| exec pola                                       |                                       | Execute                                                 | F5           |  |  |  |  |  |  |
| •                                               |                                       | Cancel Executing Query                                  | Alt+Break    |  |  |  |  |  |  |
|                                                 | $\checkmark$                          | Parse                                                   | Ctrl+F5      |  |  |  |  |  |  |
|                                                 | 10                                    | Display Estimated Execution Plan                        | Ctrl+L       |  |  |  |  |  |  |
| IntelliSense Enabled Ctrl+Q, Ctrl+I             |                                       |                                                         |              |  |  |  |  |  |  |
| Trace Query in SQL Server Profiler Ctrl+Alt+P   |                                       |                                                         |              |  |  |  |  |  |  |
| Analyze Query in Database Engine Tuning Advisor |                                       |                                                         |              |  |  |  |  |  |  |
|                                                 | R                                     | Design Query in Editor                                  | Ctrl+Shift+Q |  |  |  |  |  |  |
| Include Actual Execution Plan Ctrl+M            |                                       |                                                         |              |  |  |  |  |  |  |
|                                                 | Include Client Statistics Shift+Alt+S |                                                         |              |  |  |  |  |  |  |
|                                                 | Reset Client Statistics               |                                                         |              |  |  |  |  |  |  |
|                                                 | D                                     | SQLCMD Mode                                             |              |  |  |  |  |  |  |
| 100.04                                          |                                       | Results To                                              | •            |  |  |  |  |  |  |
| 100 % 🔹 <                                       |                                       | Query Options                                           |              |  |  |  |  |  |  |
|                                                 |                                       |                                                         |              |  |  |  |  |  |  |
|                                                 | -                                     | cost (relative to the batch): 0%<br>laris.ors getpatron |              |  |  |  |  |  |  |
|                                                 |                                       | Tal ID TOTO_geopaoron                                   |              |  |  |  |  |  |  |
| T-SQL                                           |                                       |                                                         |              |  |  |  |  |  |  |
| EXECUTE PROC<br>Cost: 0 %                       |                                       |                                                         |              |  |  |  |  |  |  |
|                                                 |                                       |                                                         |              |  |  |  |  |  |  |
| -                                               | -                                     | cost (relative to the batch): 100%                      |              |  |  |  |  |  |  |
| polaris.pol                                     | aris                                  | .ors_getpatron                                          |              |  |  |  |  |  |  |
| T-SQL                                           |                                       | T-SQL                                                   |              |  |  |  |  |  |  |
| Stored Procedu                                  | ure 🗄                                 | SET ON/OFF                                              |              |  |  |  |  |  |  |
| Cost: 0 %                                       |                                       | Cost: 0 %                                               |              |  |  |  |  |  |  |
|                                                 |                                       |                                                         |              |  |  |  |  |  |  |
| Query execute                                   | ed succ                               | essfully.                                               |              |  |  |  |  |  |  |
|                                                 |                                       |                                                         |              |  |  |  |  |  |  |

### **Display Execute Plan**

| File Edit View Query Project Debug Tools Window Help                                                                                                    |            |
|----------------------------------------------------------------------------------------------------|------------|
| i 🛐 + 🔤 - 📂 🚽 🛃 🛃 😫 🔔 New Query 🔓 🥶 🌇 த த த 🐁 🖷 🛍 🤊 + 🔍 - 💭 + 🖳 🖉 - 🖉 - 💭 - 👘 -                                                                                                    |            |
| 1 🔢 🔐 Р Polaris 🔹 🔹 🕴 Execute 🕨 Debug 🔲 🧹 🎲 🐵 🔒 🚏 🧠 🦓 🎬 🎬 🏹 🏣 😫 🏣 👫 🖕                                                                                                    |            |
| SQLQuery3.sql - pCDPC\wosborn (58))* × SQLQuery2.sql - pCDPC\wosborn (62))* SQLQuery1.sql - pCDPC\wosborn (58))*                                                                                                 | 👻 📑        |
| exec polaris.dbo.clc_custom_changeduedate                                                                                                    | Properties |
|                                                                                                    | ^ perti    |
|                                                                                                    | ß          |
|                                                                                                    |            |
|                                                                                                    |            |
|                                                                                                    |            |
|                                                                                                    |            |
|                                                                                                    |            |
|                                                                                                    |            |
|                                                                                                    |            |
|                                                                                                    |            |
|                                                                                                    |            |
|                                                                                                    | $\sim$     |
| 100 % -                                                                                                    |            |
| Messages 🖁 Execution plan                                                                                                    |            |
| Query 1: Query cost (relative to the batch): 0%                                                                                                    | ^          |
| exec polaris.dbo.clc_custom_changeduedate Missing Index (Impact 98.2631): CREATE NONCLUSTERED INDEX [ <name index,="" missing="" of="" sysname,="">] ON [Polaris].[ItemCheckouts] ([OrganizationID]) INCL</name> |            |
| T-SQL                                                                                                    |            |
|                                                                                                    |            |
| EXECUTE PROC<br>Cost: 0 %                                                                                                    |            |
|                                                                                                    |            |
| Query 2: Query cost (relative to the batch): 99%                                                                                                    |            |
| polaris.dbo.clc_custom_changeduedate                                                                                                    |            |
| Missing Index (Impact 98.2631): CREATE NONCLUSTERED INDEX [ <name index,="" missing="" of="" sysname,="">] ON [Polaris].[ItemCheckouts] ([OrganizationID]) INCL</name>                                           |            |
| T-SQL                                                                                                    |            |
| Stored Procedure ASSIGN                                                                                                    | ¥          |
| 🖉 Query executed successfully. poldevdb02 (10.50 SP2)   CLCDPC\wosborn (58)   Polaris   00:00:00   0 row                                                                                                    | s          |
| Ready Ln 1 Col 42 Ch 42                                                                                                    | INS        |

#### An index would help this part of the SP

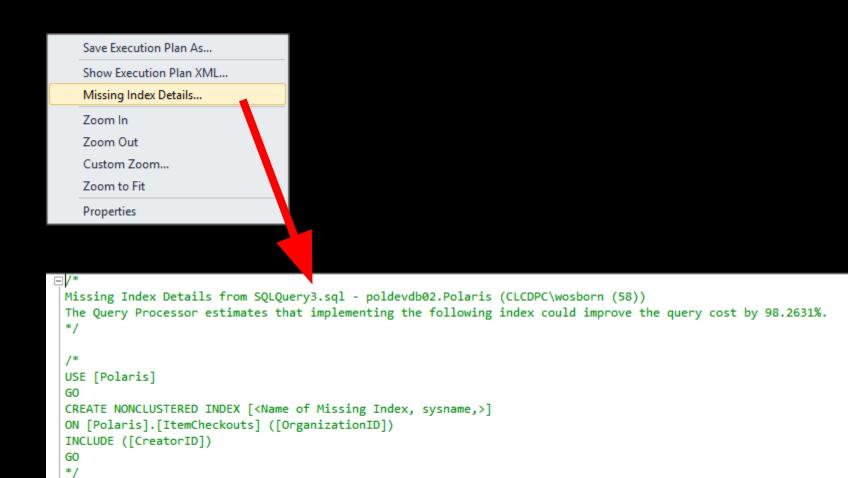

#### Right click on the Missing Index...

# Do NOT DO IT!

Why NOT to add an Index Could break a future upgrade Could take up a LOT of disk space Might not actually speed up the query or process Test the index on your dev/test system and then suggest to Polaris

# Learn more cool stuff about SQL

http://www.brentozar.com/

## **SIP Server**

# **SIP Server**

Operates as a client to the Polaris database Part of Polaris client install package 32-bit but CPU hungry Watch log file growth

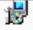

#### Custom Setup

Select the program features you want installed.

Click on an icon in the list below to change how a feature is installed.

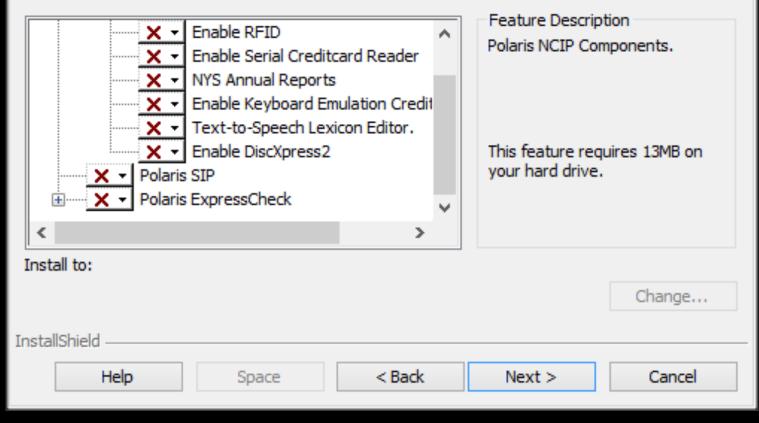

#### Installs through client process

×

| 5 <b>1P5ei0.4<br/>0.3</b> | 32% procexp64 | ł.exe:5420 |           | 5           |          |          |
|---------------------------|---------------|------------|-----------|-------------|----------|----------|
| Imag <u>3:4</u>           | 19:44 AM      |            | Perform   | ance Graph  | <u> </u> | 5ervices |
| Threads                   | TCP/IF        | 2   Se     | curity    | Environment |          | Strings  |
| 🗆 Resolv                  | ve addresses  |            |           |             |          |          |
| F 📥                       | Local Addr    | Remot      | State     | Service     |          | <u> </u> |
| TCP                       | 0.0.0.0:5000  | 0.0.0.0:0  | LISTENING | i Polaris S | SIP      |          |
| TCP                       | 0.0.0.0:5001  | 0.0.0.0:0  | LISTENING | i Polaris S | SIP      |          |
| TCP                       | 0.0.0.0:5002  | 0.0.0.0:0  | LISTENING | i Polaris S | SIP      |          |
| TCP                       | 0.0.0.0:5003  | 0.0.0.0:0  | LISTENING | i Polaris S | SIP      |          |
| TCP                       | 0.0.0.0:5004  | 0.0.0.0:0  | LISTENING | i Polaris S | SIP      |          |
| TCP                       | 0.0.0.0:5005  | 0.0.0.0:0  | LISTENING | i Polaris S | SIP      |          |
| TCP                       | 0.0.0.0:5006  | 0.0.0.0:0  | LISTENING | i Polaris S | SIP      |          |
| TCP                       | 0.0.0.0:5007  | 0.0.0.0:0  | LISTENING | i Polaris S | SIP      |          |
| TCP                       | 0.0.0.0:5008  | 0.0.0.0:0  | LISTENING | i Polaris S | SIP      |          |
| TCP                       | 0.0.0.0:5009  | 0.0.0.0:0  | LISTENING | i Polaris S | SIP      |          |
| TCP                       | 0.0.0.0:5010  | 0.0.0.0:0  | LISTENING | i Polaris S | SIP      |          |
| TCP                       | 0.0.0.0:5011  | 0.0.0.0:0  | LISTENING | i Polaris S | SIP      |          |
| TCP                       | 0.0.0.0:5012  | 0.0.0.0:0  | LISTENING | i Polaris S | SIP      |          |
| TCP                       | 0.0.0.0:5013  | 0.0.0.0:0  | LISTENING | i Polaris S | SIP      |          |
| TCP                       | 0.0.0.0:5014  | 0.0.0.0:0  | LISTENING | i Polaris S | SIP      |          |
| TCP                       | 0.0.0.0:5015  | 0.0.0.0:0  | LISTENING | i Polaris S | SIP      |          |
| TCP                       | 0.0.0.0:5016  | 0.0.0.0:0  | LISTENING | i Polaris S | SIP      |          |
| TCP                       | 0.0.0.0:5017  | 0.0.0.0:0  | LISTENING | i Polaris S | SIP      |          |
| TCP                       | 0.0.0.0:5018  | 0.0.0.0:0  | LISTENING | i Polaris S | SIP      |          |
| TCP                       | 0.0.0.0:5019  | 0.0.0.0:0  | LISTENING | i Polaris S | SIP      | -        |
| 1                         |               |            |           |             |          |          |
|                           |               |            |           | ОК          |          | Cancel   |

#### Can check with ProcessExplorer

# **Debugging SIP**

Use TCPing to check SIP ports

### Check SIP Logs

C:\ProgramData\Polaris\4.1R2\Logs\SIP

**Dumping SIP Service Binary** 

CLC SIP Testing Tool

**Dumping SIP Service** SIP Service is a compiled binary Source code isn't accessible But the "plain text" within the EXE can be revealed Google: McAfee BinText

# The hold satifies conundrum

#### Р Administration Explorer - System - Central Library Consortium - Polaris

\_ 🗆 🗙

File Edit Help

#### 

| P Administration Explorer - System                                                    | Parameters                                             |                              |           |                                    |                         |             |
|---------------------------------------------------------------------------------------|--------------------------------------------------------|------------------------------|-----------|------------------------------------|-------------------------|-------------|
| Server     Server     Library     Branch                                              | Acquisitions / Serials<br>SelfCheck Unit               | Patron Services C<br>Request | ataloging |                                    | Notifica<br>Card Paymen |             |
| Alexandria Public Library                                                             |                                                        |                              |           | ÷                                  | + 0                     | P           |
| CML Driving Park Branch<br>                                                           | Parameter<br>Checkin screen message:                   | ltem checkin ok (status w    | as CL     | Value<br>Item Claimed              | Returned.               | _^          |
| Email CML Frankiniton Branch<br>Email CML Gahanna Branch<br>Email CML Hilliard Branch | P Checkin screen message:<br>P Checkin screen message: |                              |           |                                    |                         |             |
| Parameters                                                                            | P Checkin screen message:<br>P Checkin screen message: | ltem checkin ok (status w    | as IN     | Successful In-                     | Process to In           |             |
| Permissions                                                                           | P Checkin screen message:<br>P Checkin screen message: | ltem checkin ok (status w    | as IN     | Successful In-                     | Transit to In.          |             |
| Addresses                                                                             | P Checkin screen message:<br>P Checkin screen message: | ltem checkin ok (status w    | as UN     | Successful Un                      | available to l          | n.          |
| ···· Authority Record Impo<br>···· Bibliographic Tags to I                            | P Checkin screen message:<br>P Checkin screen message: | ltem checkin ok.             |           | Item checkin                       | ok.                     | do          |
| Claim Reasons                                                                         | P Checkout printer messag<br>P Checkout printer messag | e: Internal error occurred.  |           | Internal error o<br>Invalid patron | occurred.               |             |
| Course Reserves: Cou                                                                  | Checkout printer messag                                |                              |           |                                    |                         | ed i ↓<br>> |
| For Help, press F1                                                                    |                                                        |                              | ₽°8       | Wosborn                            | NUM                     |             |

## Sys Admin SIP Message Options

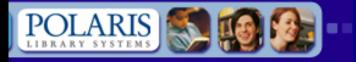

#### Polaris Web

Language Tools Edit Add

Import

PAC Tools Export Log Off

#### Edit Tool

#### Language Options ✓ PowerPAC Product: ExpressCheck Organization: isortium ÷ Inbound Telephony Outbound Telephony Language 1: ÷ Notices Language 2: ILL ÷ Polaris Fusion Acquisitions Exchange Limit Options Mobile PAC Specific string ID ERMSPortal Receipts String contains: ContentXChange Only show cus Load Strings

### Nothing in Language Editor

## Hardcoded, we think...

|     |                 |                        | BinTex     | t 3.0.3        |            |          | -  | ×            |
|-----|-----------------|------------------------|------------|----------------|------------|----------|----|--------------|
|     | Search Filter H | elp                    |            |                |            |          |    |              |
|     | File to scan    | :\Program Files (x86)' | \Polaris\4 | l.1R2\Bin\SIPS | ervice.exe | (Browse) |    | <u>G</u> o   |
| -   | Advanced view   | 1                      |            |                |            |          |    |              |
| -   | File pos        | Mem pos                | ID         | Text           |            |          |    |              |
|     |                 |                        |            |                |            |          |    |              |
| -   |                 |                        |            |                |            |          |    |              |
|     |                 |                        |            |                |            |          |    |              |
|     |                 |                        |            |                |            |          |    |              |
|     |                 |                        |            |                |            |          |    |              |
|     |                 |                        |            |                |            |          |    |              |
| ••• | <               |                        |            |                |            |          |    | >            |
|     | Ready           |                        |            |                |            | Ei       | nd | <u>S</u> ave |
|     |                 |                        |            |                |            |          |    |              |

## Locate SIP Service Binary

7

| File to scan          | :\Program Files (x86) | \Polaris\ | 4.1R2\Bin\SIPService.exe Browse Go                                     |
|-----------------------|-----------------------|-----------|------------------------------------------------------------------------|
| Advanced view         | I                     | Ti        | me taken : 1.313 secs – Text size: 52696 bytes (51.46K)                |
| File pos              | Mem pos               | ID        | Text                                                                   |
| U000000890E8          | 00000048A8E8          | 0         | Patron has too many total claims, not allowed to ren                   |
| <b>U</b> 00000089178  | 00000048A978          | 0         | Patron has too many claims, not allowed to renew; p                    |
| <b>U</b> 00000089200  | 00000048AA00          | 0         | Patron has lost items, not allowed to renew; port %d                   |
| <b>U</b> 00000089280  | 00000048AA80          | 0         | Patron has verify borrower block, not allowed to ren                   |
| <b>U</b> 00000089310  | 00000048AB10          | 0         | Patron has collection agency block, not allowed to                     |
| 🛛 🕻 0000000893A8      | 00000048ABA8          | 0         | Patron has free text block, not allowed to renew; pc                   |
| <b>U</b> 00000089430  | 00000048AC30          | 0         | Patron has stop code that is not allowed to renew; p                   |
| 🛛 🕻 000000894B8       | 00000048ACB8          | 0         | Patron code not allowed to renew; port %d from %s                      |
| <b>U</b> 00000089520  | 00000048AD20          | 0         | <ul> <li>Renewals are not allowed when book is 'out' to anc</li> </ul> |
| 🛛 🕻 0000000895C0      | 00000048ADC0          | 0         | Item reached its renewal limit.                                        |
| <b>U</b> 00000089608  | 00000048AE08          | 0         | Item reached its renewal limit; port %d from %s                        |
| <b>U</b> 000000089668 | 00000048AE68          | 0         | This item satifies a hold for another Patron.                          |
| <b>1</b> 000000896C8  | 00000048AEC8          | 0         | This IltemID: %d satisifies a hold for a different Patrc               |
| <                     |                       |           | >                                                                      |

BinText 3.0.3

×

\_

#### Click Go -> Enter query -> Click Find

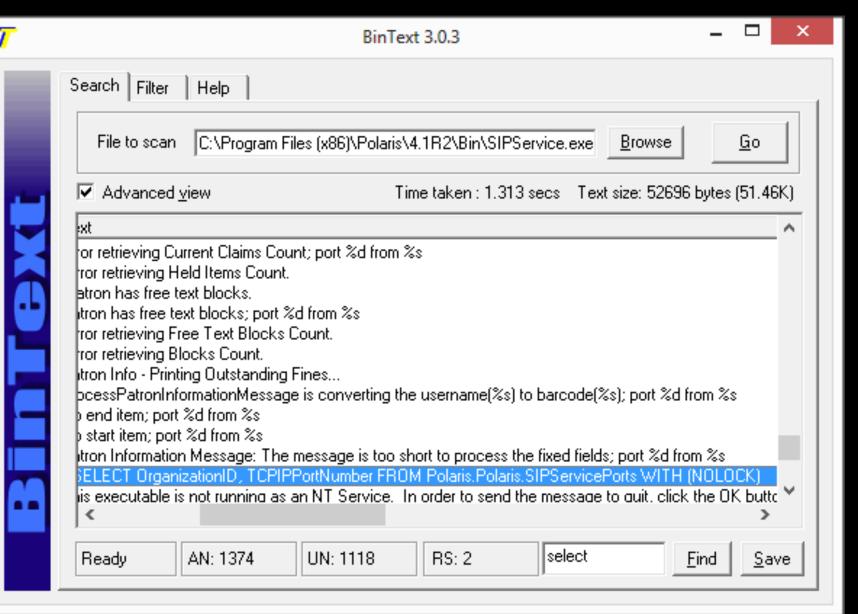

#### We can also see SQL being called

# **CLC SIP Testing Tool**

**SIP Finger Pointing** 

**3rd Party Vendor** 

SIP Sys Admin Setting

### SIP Bug

No readily available tools to impersonate a SIP client

# Introducing...

# The SIP Testing Tool

From your friends at the CLC

# **CLC SIP Testing Tool**

Easy to use, single click install

Impersonates a SIP Client

Shows both client request and server

response messages

Can set Vendor Profiles at login

Customize application defaults

#### Windows protected your PC

Windows SmartScreen prevented an unrecognized app from starting. Running this app might put your PC at risk.

ОК

# You will see this when installing on Windows 8+

|                                                                                                    |                                                                                                    | SIP Testing Tool                                             |                                                                                                    |                                                             |                                                       | - 🗆 ×                                                 |
|----------------------------------------------------------------------------------------------------|----------------------------------------------------------------------------------------------------|--------------------------------------------------------------|----------------------------------------------------------------------------------------------------|-------------------------------------------------------------|-------------------------------------------------------|-------------------------------------------------------|
| Connection Information       Login Information         SIP Server       prodsip01         SIP Port       5002         AO       7         AP       GHP         Connect       Change D | 3MLogin     Barcode       ●     ●       ●     ●       ●     ●       ●     ●       ●     ●       ●     ●       ●     ●       ●     ●       ●     ●       ●     ●       ●     ●       ●     ●       ●     ●       ●     ●       ●     ●       ●     ●       ●     ●       ●     ●       ●     ●       ●     ●       ●     ●       ●     ●       ●     ●       ●     ●       ●     ●       ●     ●       ●     ●       ●     ●       ●     ●       ●     ●       ●     ●       ●     ●       ●     ●       ●     ●       ●     ●       ●     ●       ●     ●       ●     ●       ●     ●       ●     ●       ●     ●       ●     ●       ●     ●       ●     ● | 21870002169440<br>1234<br>1 BQ 5<br>mation<br>a 300000000123 | Fee Information<br>Fee Type<br>Payment Type<br>Fee Identifier<br>Transaction ID<br>Payment Amt<br>gs Import Settings | Patron<br>Information<br>Patron<br>Status<br>End<br>Session | Item<br>Checkout<br>Item<br>Check-in<br>Renew<br>Item | Fee Paid<br>Renew All<br>Items<br>Item<br>Information |
|                                                                                                    |                                                                                                    |                                                              |                                                                                                    |                                                             |                                                       |                                                       |
| Connected to prodsip01:5002   AO = 7   AP = GHP                                                                                                    | VP =                                                                                                    |                                                              |                                                                                                    |                                                             |                                                       | .::                                                   |
|                                                                                                    | •                                                                                                    |                                                              |                                                                                                    |                                                             |                                                       |                                                       |

#### Main CLC SIP Testing Tool Window

|                    | ×              |
|--------------------|----------------|
| Hostname           | prodsip01      |
| Port               | 5002           |
| AO                 | 7              |
| AP                 | GHP            |
| SIP Usemame        | 3MLogin        |
| SIP Password       | 3MLogin        |
| Vendor Profile     |                |
| Patron Barcode     | 21870002169440 |
| Patron PIN         | 1234           |
| Item Barcode       | 30000000123    |
| Connect on startup | ✓              |
| Enable dark theme? |                |
|                    | Save and Close |
|                    |                |

## Changing Defaults

| <b>&gt;</b>                                      |                                                         |                                                                    |                                            |   |                                                             | SIP Testing Tool                 |                                                                                                |                                                             |                                                       | - 🗆 🗙                                         |
|--------------------------------------------------|---------------------------------------------------------|--------------------------------------------------------------------|--------------------------------------------|---|-------------------------------------------------------------|----------------------------------|------------------------------------------------------------------------------------------------|-------------------------------------------------------------|-------------------------------------------------------|-----------------------------------------------|
| Connection<br>SIP Server<br>SIP Port<br>AO<br>AP | Information<br>prodsip01<br>5002<br>7<br>GHP<br>Connect | Login Information<br>SIP Usemame<br>SIP Password<br>Vendor Profile | on<br>3MLogin<br><br>Envisionware<br>Login | ✓ | Patron Inf<br>Barcode<br>PIN<br>BP<br>Item Infor<br>Barcode | 21870002169440<br>1234<br>1 BQ 5 | Fee Information<br>Fee Type<br>Payment Type<br>Fee Identifier<br>Transaction ID<br>Payment Amt | Patron<br>Information<br>Patron<br>Status<br>End<br>Session | Item<br>Checkout<br>Item<br>Check-in<br>Renew<br>Item | Fee Paid<br>Renew All<br>Items<br>Information |
| Clear Log<br>-> 9300CN<br><- 941AY0              | 3MLogin CO3ML                                           | •                                                                  | fault Settings                             |   | 5                                                           | lues                             | tings Import Settings                                                                          |                                                             |                                                       |                                               |

Connected to prodsip01:5002 | AO = 7 | AP = GHP | VP = Envisionware |

### Logging into SIP Server

.....

| 1                                                                                                    |                                                                                                    | SIP Testing Tool                                                                                                    |                                                                                                   |                                                                                                    | - 🗆 🗙                                                 |
|----------------------------------------------------------------------------------------------------|----------------------------------------------------------------------------------------------------|----------------------------------------------------------------------------------------------------|---------------------------------------------------------------------------------------------------|----------------------------------------------------------------------------------------------------|-------------------------------------------------------|
| Connection Information<br>SIP Server prodsip01<br>SIP Port 5002<br>AO 7<br>AP GHP<br>Connect<br>Clear Log Export Log | Login Information<br>SIP Usemame 3MLogin<br>SIP Password *******<br>Vendor Profile Envisionware v<br>Login<br>Change Default Settings Reload | Barcode         21870002169440         Paym           PIN         1234         Paym           BP         1         BQ         5           Item Information         Trans | Information<br>Fee Type<br>nent Type<br>e Identifier<br>saction ID<br>ment Amt<br>Import Settings | Patron     Item       Information     Checkout       Patron     Item       Status     Check-in       End     Renew       Session     Item | Fee Paid<br>Renew All<br>Items<br>Item<br>Information |
|                                                                                                    |                                                                                                    |                                                                                                    | VENUE, COLUMBUS, OF                                                                               | H 43212 BEa2@a.com                                                                                                    |                                                       |
| Connected to prodsip01:5002   AO =                                                                                   | 7   AP = GHP   VP = Envisionware                                                                                                    |                                                                                                    |                                                                                                   |                                                                                                    | .::                                                   |

#### SHOW Screenshot tour of testing tool

# **Available Now**

http://siptool.clcohio.org/setup.exe OR http://bit.ly/siptool

# Wes Osborn

http://go.clcohio.org/pug

wosborn@clcohio.org twitter: @wesochuck